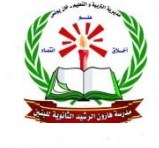

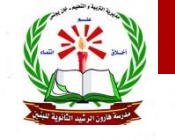

الدرس الأول/ برنامج إدارة قواعد البيانات ( MS-Access )

مراجعة عامة لقواعد البيانات

- 80 **هي حقائق أولية غير منتظمة ودون معنى، تحتاج للمعالجة ، وقد**  البياانات: **تكون نص أو رقم أو صور أو اي شكل أخر**
- **هي مجموعة من البيانات تم تجميعها وتنظيمها ومعالجتها لتعطى** المعلومات: **دالالت واضحة بطرقة معينة**
- **مجموعة من البيانات المخزنة والمرتبة والمنظمة بطريقة يسهل** قواعد البياانات: **الوصول إليها وإدارتها والتعديل عليها**
	- برامج إدارة قواعد البياانات:
	- **مجموعة من البرنامج واألنظمة الفرعية التي تتعامل من قواعد البيانات بحيث يتمكن المستخدم من إجراء العمليات المختلفة على البيانات**

العمليات التي تقوم بها برامج إدارة قواعد البيانات:

**)االدخال، التخزين، التعديل، الحذف، التحديث ، االسترجاع، االستعالم ، إصدار التقارير(**

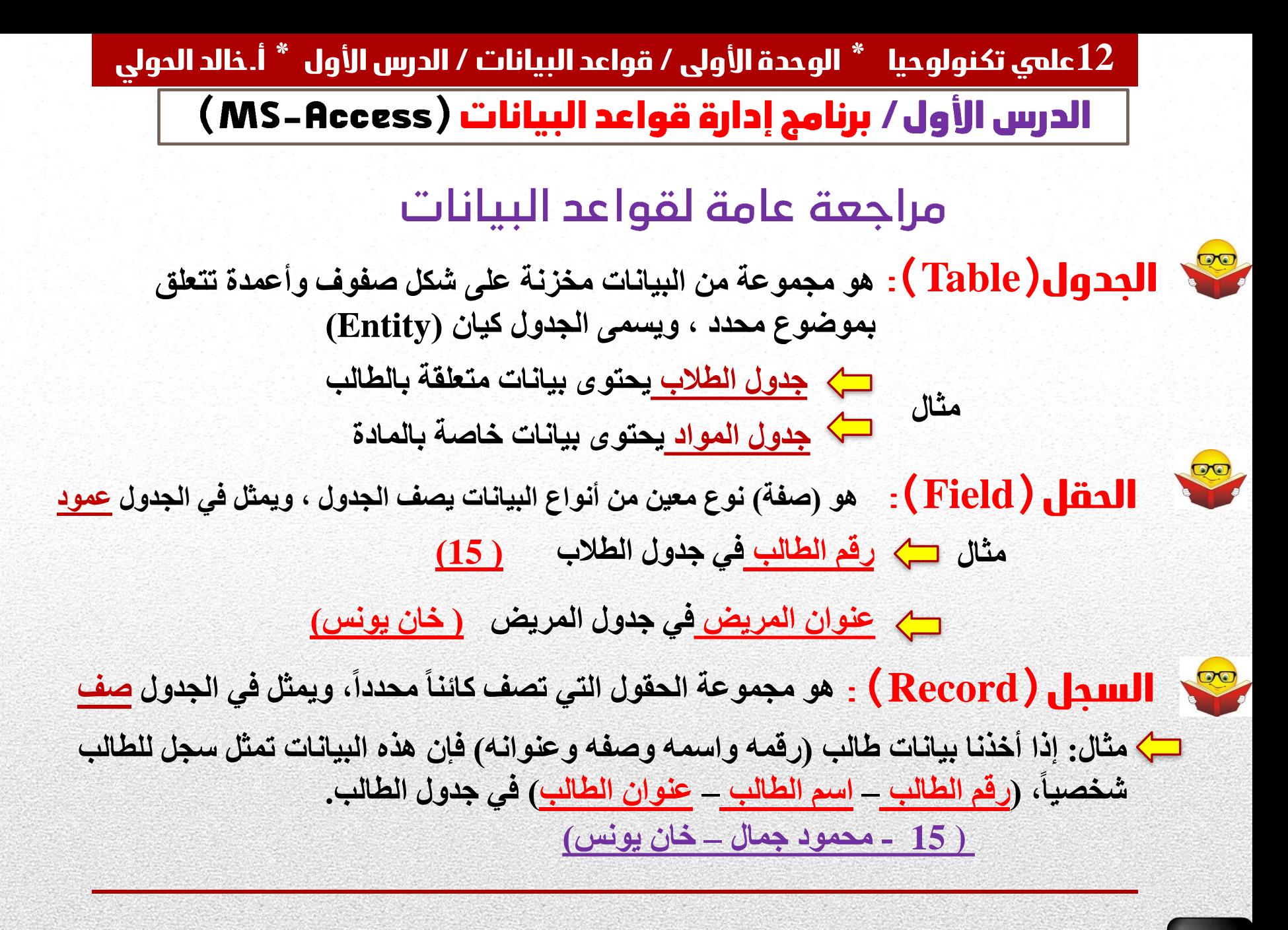

**12عليم تكنولوحيا \* الوحدة األولى / قواعد البياانات / الدرس األول \* أ.خالد الحولي**الدرس الأول/ برنامج إدارة قواعد البيانات ( MS-Access )  $\div$  تقوم برامج إدارة قواعد البيانات بالعمليات بـ **)تخزين البيانات، معالجة البيانات، الحذف، التحديث ، االسترجاع، إصدار التقارير(** صً من الأمثلة على برامج إدارة قواعد البيانات : **MySql , Oracle , SqlServer , Microsoft Access تتشارك جميع برامج إدارة قواعد البيانات في لغة االستعالم البنيوية )SQL) لغة )SQL )وسيلة تُ َخاطب بها قاعدة البيانات يمكن من خالل القيام بعمليات متعددة عليها. معظم برامج قواعد البيانات تتطلب ترخيصاً الستعمالها. من برامج قواعد البيانات ال تتطلب ترخيصاً MySql.**  $\Box$  $\blacksquare$  **)Microsoft-Access ( البرنامج المستخدم في الكتاب هو )MS-Office ( مجموعة \*\* سهولة التعامل معه** $\Box$ **اهمية برنامج ) Access-Microsoft ) \*\* توفره على معظم أجهزة الحاسوب**

الدرس الأول/ برنامج إدارة قواعد البيانات ( MS-Access )

خصاص قواعد البياانات **Access-MS:**

**-1 قاعدة بيانات عالئقية: تتكون من مجموعة جداول تربط بينها عالقات منطقية.**

**-2 امتداد ملف قاعدة البيانات )accdb)، والحد األقصى لحجم الملف هو )GB2).**

**من عيوب وميزات وجود قاعدة البيانات في ملف واحد.**

 **الميزة / سهولة التعامل مع القاعدة.** 

 **العيب / تلف ملف القاعدة يؤدي إلى فقدان البيانات كلها.**

**-3 استيراد وتصدير أنواع مختلفة من البيانات إلى القاعدة وبرامج جداول الكترونية أخرى. -4 تعدد درجات األمان، بإعطاء كل مستخدم حقوق الوصول للمعلومات.**

**-5 وضع قاعدة البيانات على شبكة الحاسوب، يمكن عدة مستخدمين من الوصول إليها في ان واحد.**

**-6 تحتوى خصائص وطرق تمكن مدير قاعدة البيانات من التحكم الكامل بها واعطاء الصالحيات ومنع التغيير غير المصرح به.**

**مهام مدير قاعدة البيانات.**

 **التحكم الكامل بقاعدة البيانات ، واعطاء ومنع الصالحيات للمستخدمين.**

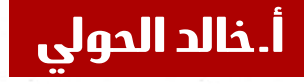

برنامج إدارة قواعد البيانات الدرس الأول/ مكونات )بيئاة( Access-MS:

**-1 الجدددداول )Tables): مكدددان لتخدددزين البياندددات ، وتتكدددون الجدددداول مدددن حقدددول )أعمددددة( وسجالت)صفوف(.**

**-2 االستعالمات )َQueries): طلب استرجاع بياندات معيندة مدن القاعددة، وفدق معدايير محدددة أو تنفيد عمليات.**

**-3 النماذج )Forms): واجهات يتم من خاللها إضافة وتعديل وحذف بيانات من الجداول. -4 التقارير )Reports): وسيلة لعرض البيانات وطباعتها بأشكال وتنسيقات متنوعة**

## التعامل مع Access-MS:

**-1 إنشاء الجداول وتحديد أنواع بيانات الحقول فيها. -2 تعيين المفاتيح )األساسية واألجنبية( للجداول. -3 إنشاء العالقات بين الجداول.**

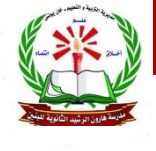

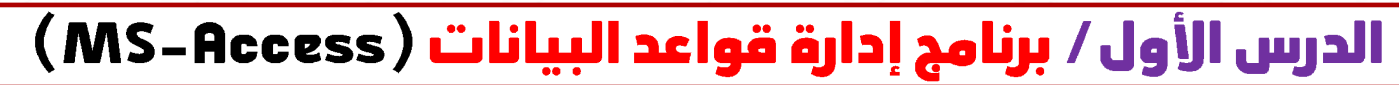

خطوات تشغيل برنامج Access **-1 تشغيل برنامج أكسس -2 اختيار قاعدة بيانات فارغة -3 كتابة اسم ملف قاعدة البيانات وتحديد مكان تخزين الملف. -4 النقر على زر )Create )إنشاء -5 تظهر الشاشة الرئيسية للبرنامج**

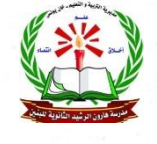

الدرس الأول/ برنامج إدارة قواعد البيانات ( MS-Access)

## تشغيل برنامج Access

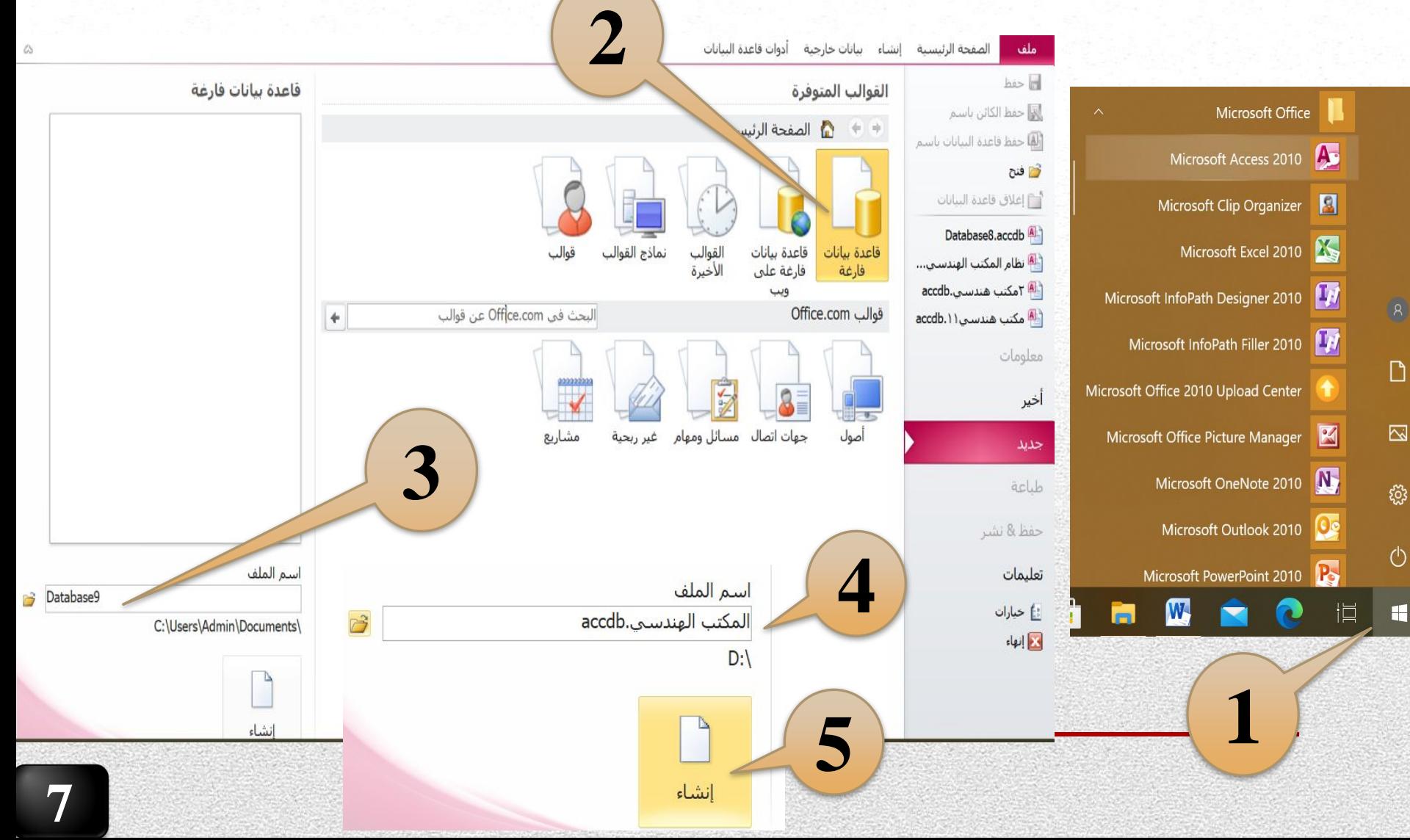

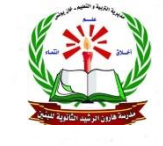

الدرس الأول/ برنامج إدارة قواعد البيانات ( MS-Access)

# الشاشة الرئيسية لبرنامج Access

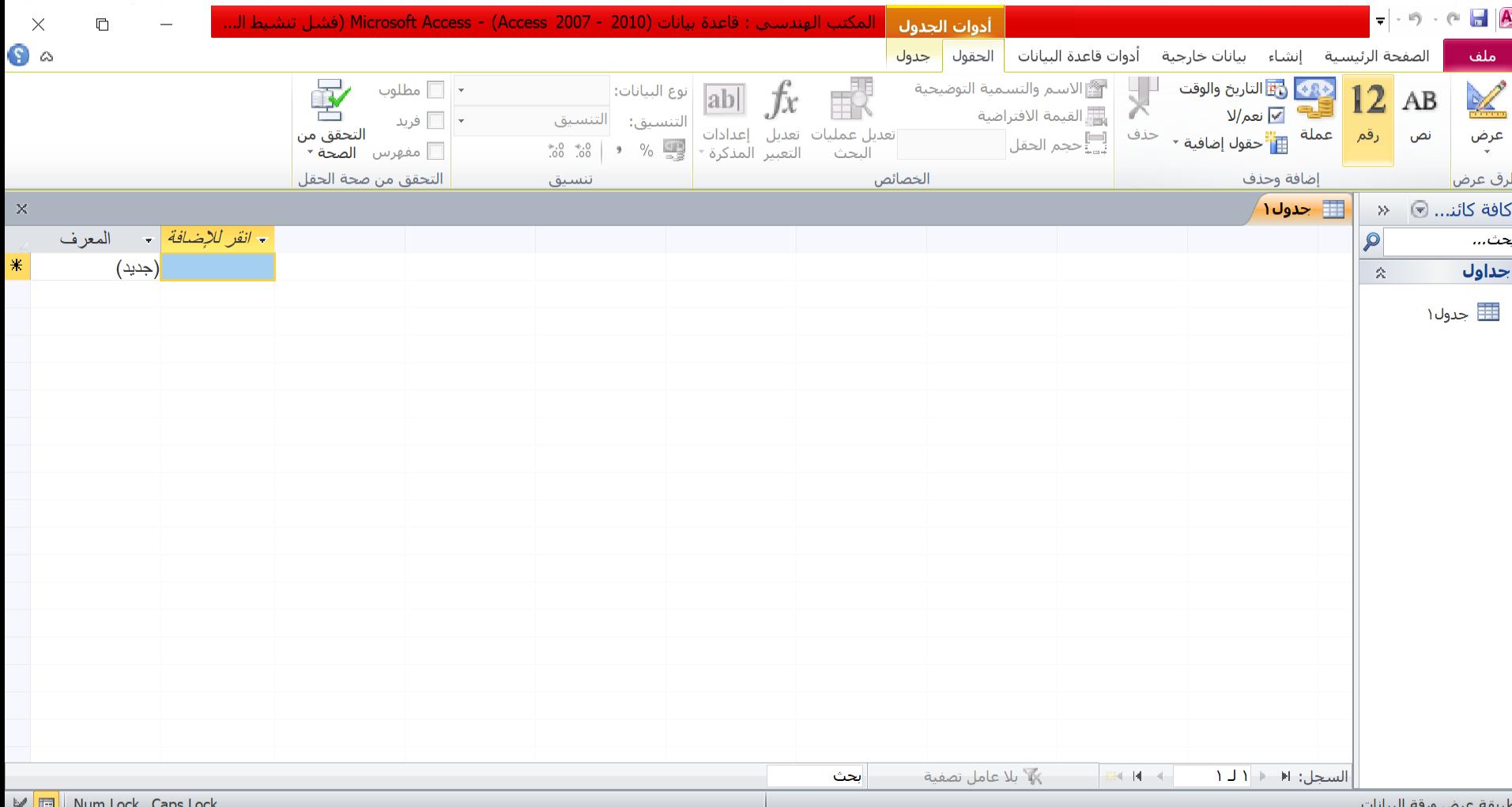

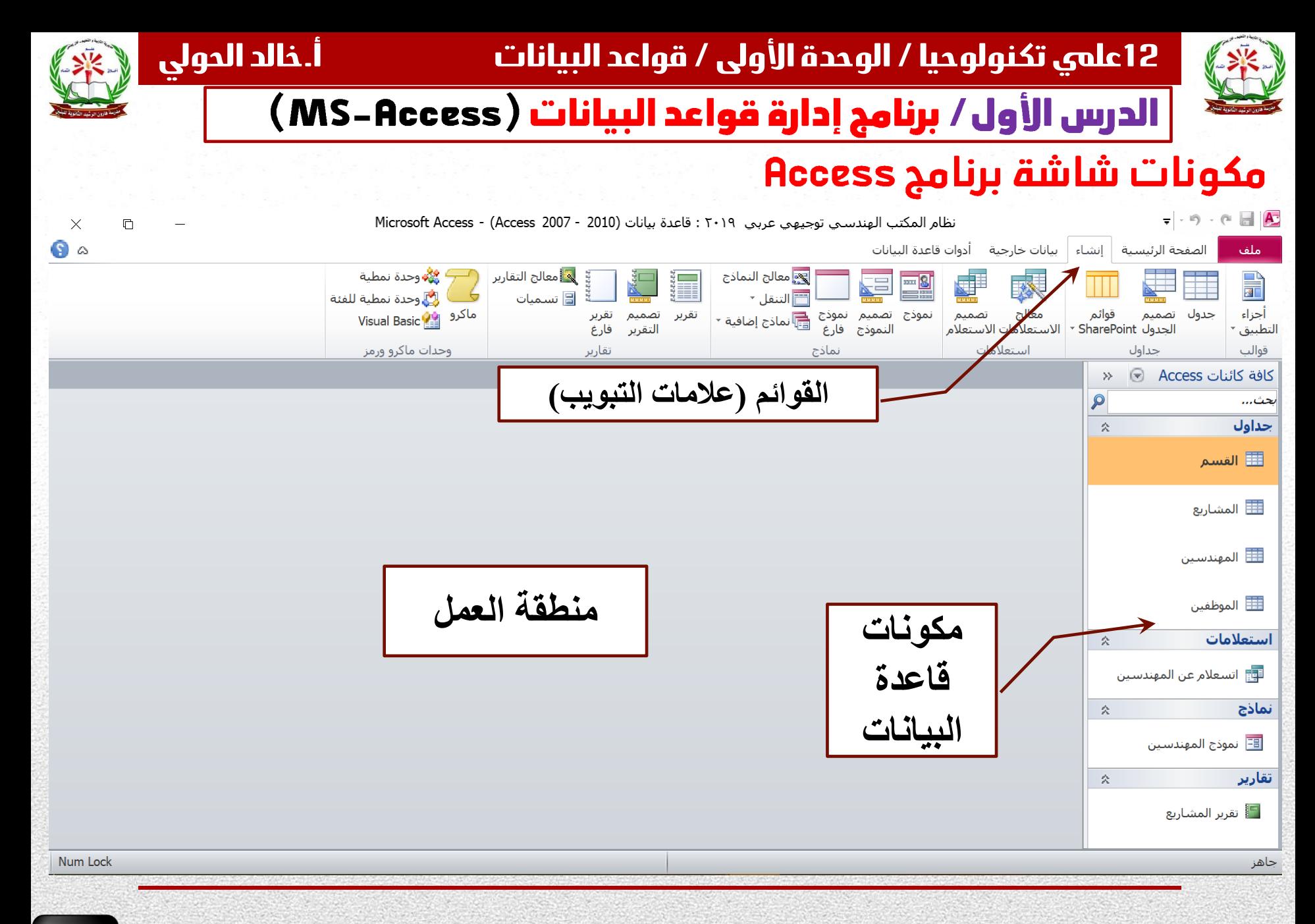

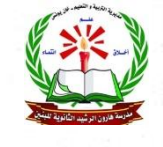

## الدرس الأول/ برنامج إدارة قواعد البيانات ( MS-Access )

# إنشاء (تصميم) جدول جديد

<mark>)</mark> إنشاء (تصميم) جدول جديد

عند تصميم جدول جديد نبدأ بكتابة أسماء الحقول ويفضل أن تكون باللغة الانجليزية لسهولة التعامل معها في لغة (SQL)، وتحديد نوع البيانات لكل حقل، وقد يصلح أكثر من نوع بيانات للحقل الواحد، وفي هذه الحالـة يتـم اختيـار النـوع الـذي يسـتهلك المسـاحة التخزينيـة الأقـل، مثـلاً: نـوع البيانـات الـذي يصلـح لحقـل اسـم المهنـدس (eng\_name) يمكـن أن يكـون نـص (Text) أو مذكـرة (Memo) لكـن يتـم اختيـار نـوع نـص حيـث يستهلك مساحة تخزينية أقل.

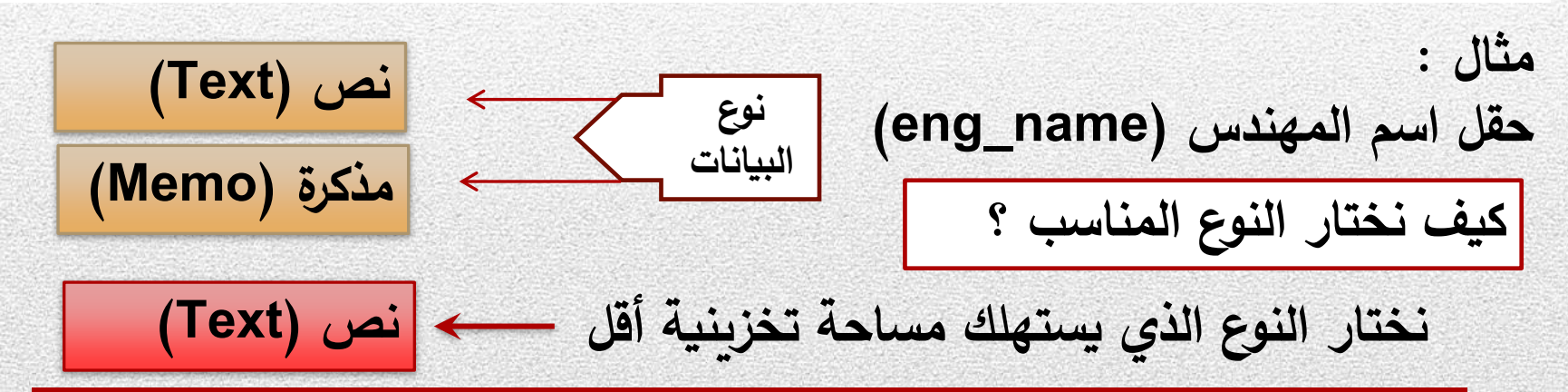

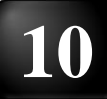

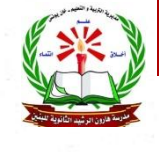

## الدرس الأول/ برنامج إدارة قواعد البيانات ( MS-Access )

# أنواع البيانات :

ومن أهم أنواع البيانات، بصفة عامة هي:

نص (Text): للقيم النصية التي لا يتجاوز طولها 255 رمزاً. مذكرة (Memo): للقيم النصية الطويلة، لا يتجاوز طولها 65536 رمزاً. ا تاريخ/وقت (Time/Date): لتخزين التاريخ والوقت. ■ رقم (Number): للقيم الرقمية، ويقبل تخزين سعات مختلفة حسب النوع المحدد، والأنواع الرقمية هي: بايت، عدد صحيح Integer (2 بايت)، عدد صحيح مطول Integer Long (4 بايت)، عدد كسري مفرد Single (4 بايت)، وعدد كسري مزدوج Double (8 بايت). ومـن الجديـر بالذكـر أن نـوع ترقيـم تلقائـي (AutoNumber): هـو أحـد خصائـص نـوع البيانـات رقـم (Number)

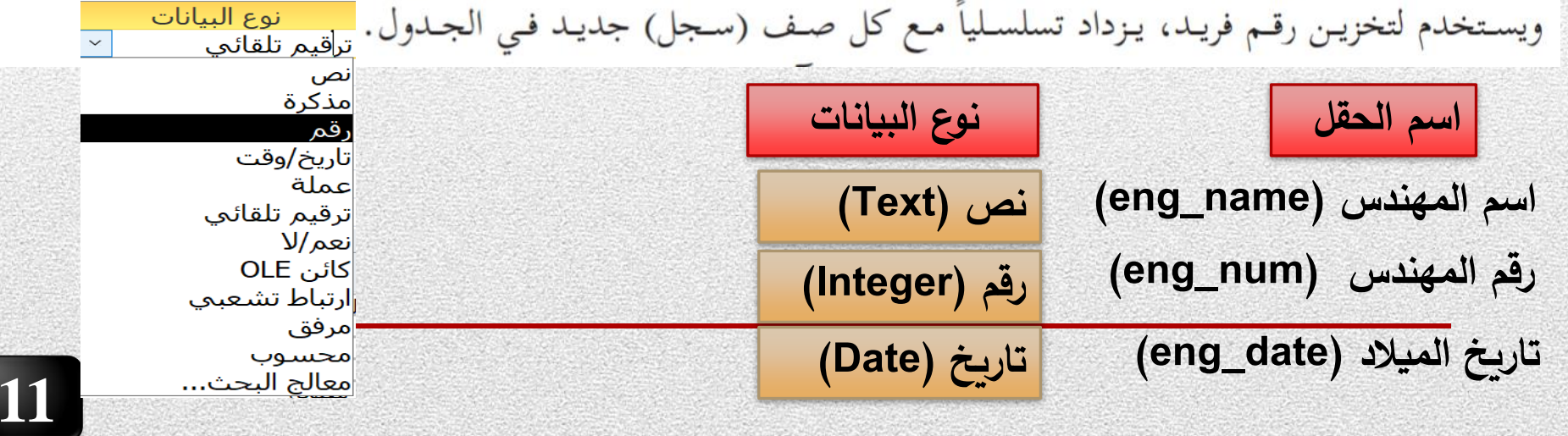

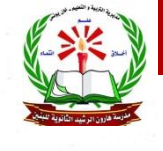

**12عليم تكنولوحيا \* الوحدة األولى / قواعد البياانات / الدرس األول \* أ.خالد الحولي**الدرس الأول/ برنامج إدارة قواعد البيانات ( MS-Access )

# تابع / أنواع البيانات :

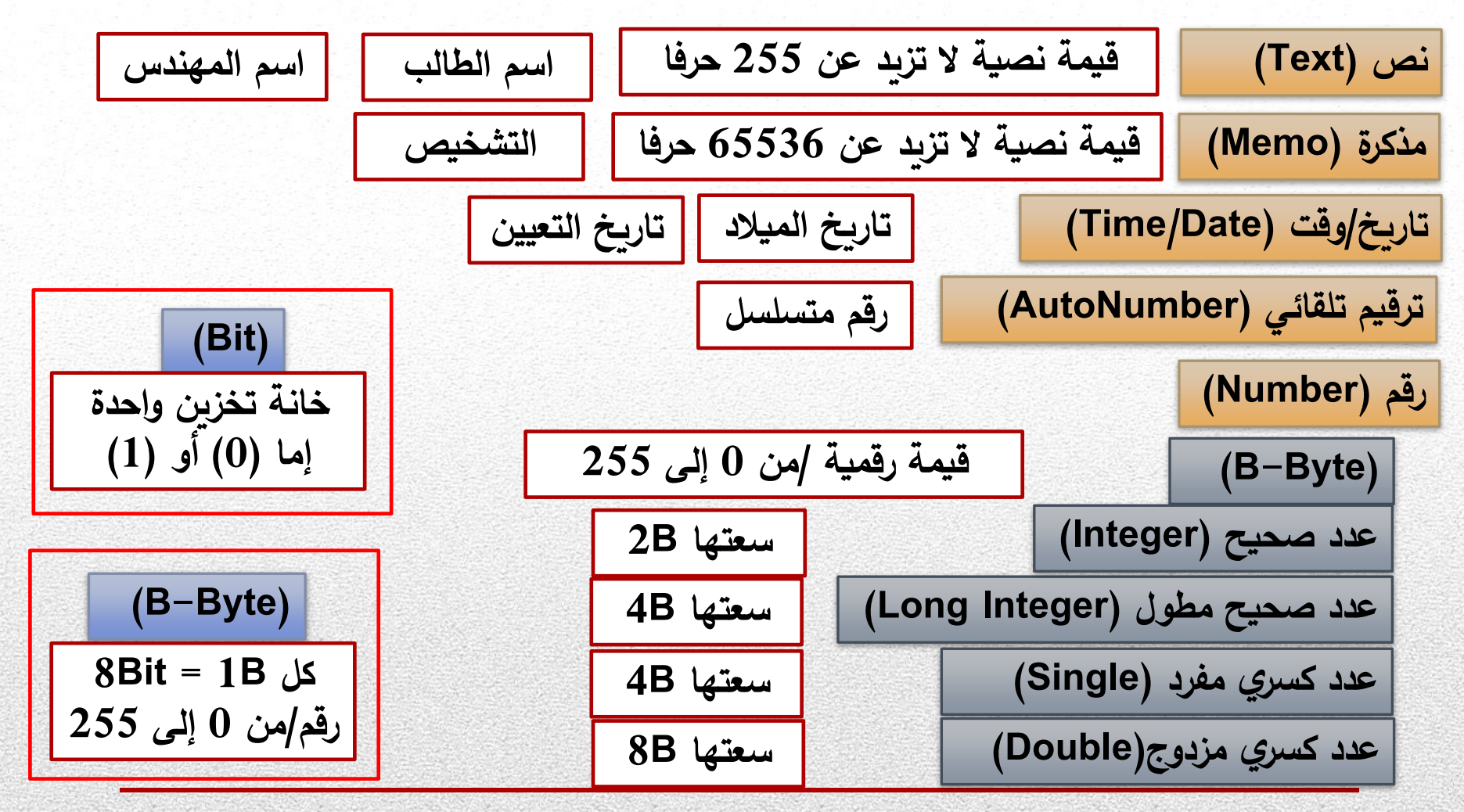

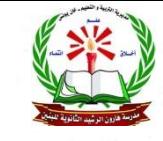

## الدرس الأول / برنامج إدارة قواعد البيانات ( MS-Access )

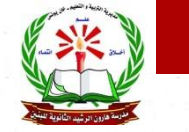

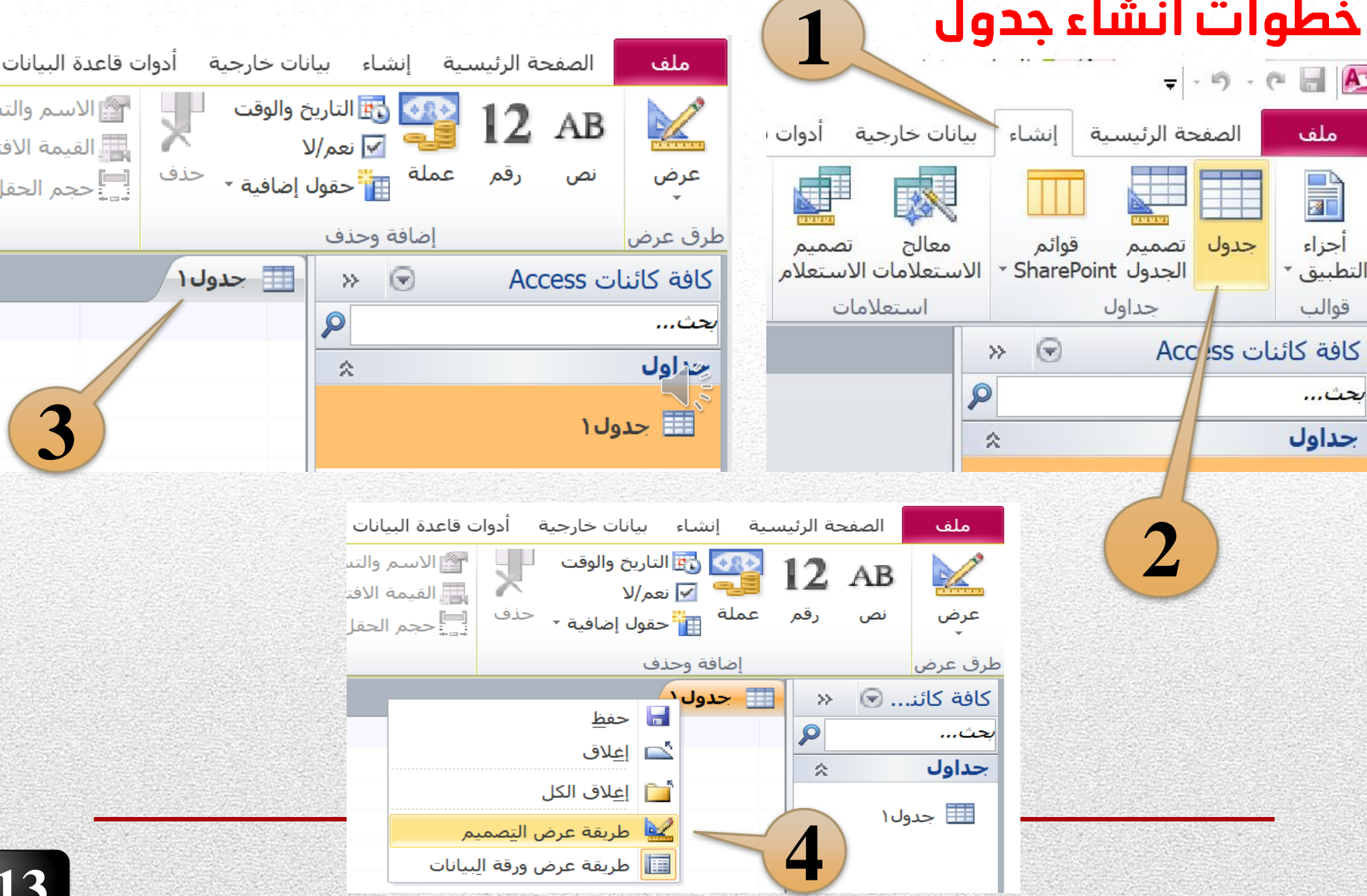

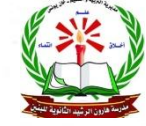

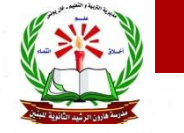

**6**

# الدرس الأول / برنامج إدارة قواعد البيانات ( MS-Access ) تابع / خطوات انشاء جدول

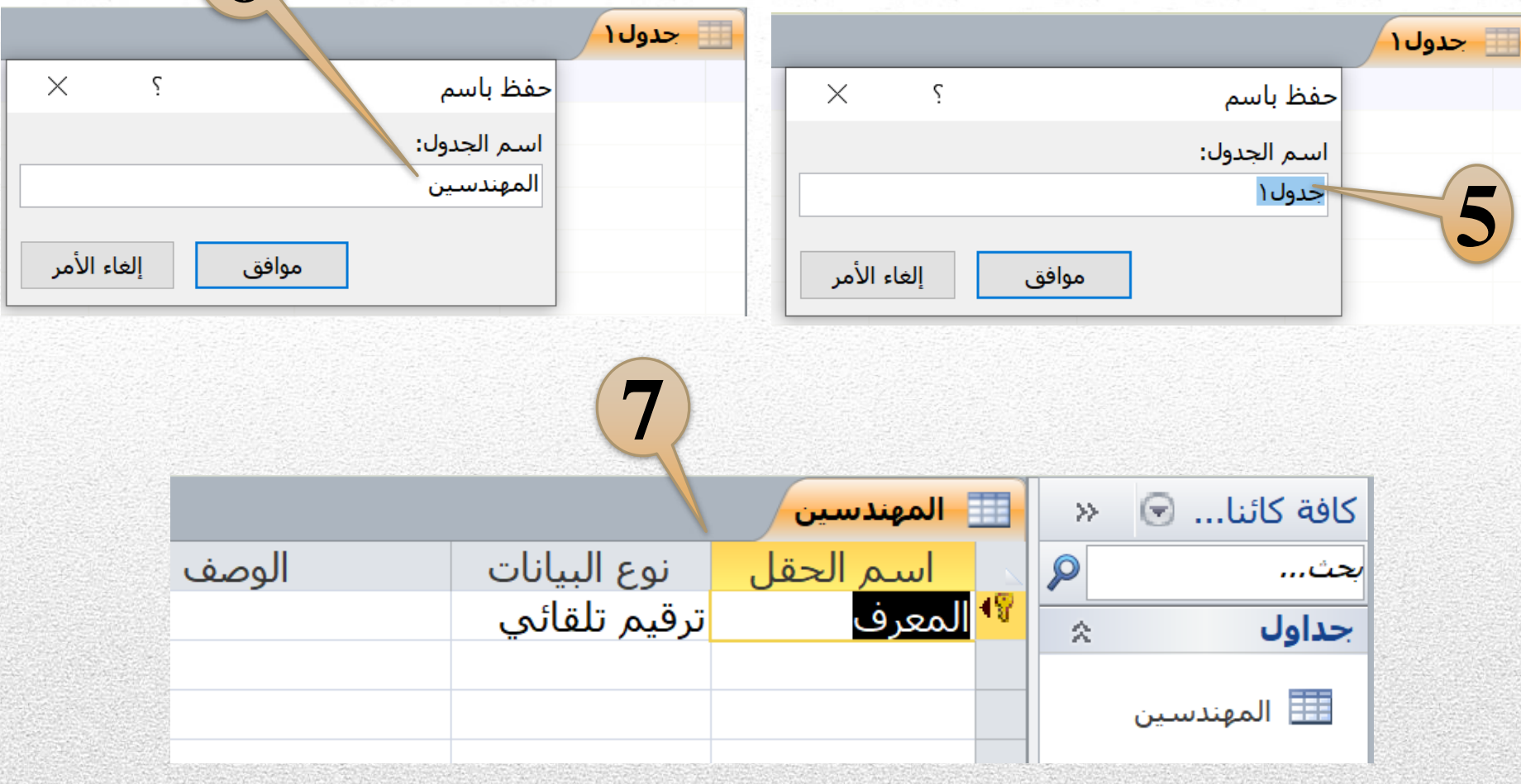

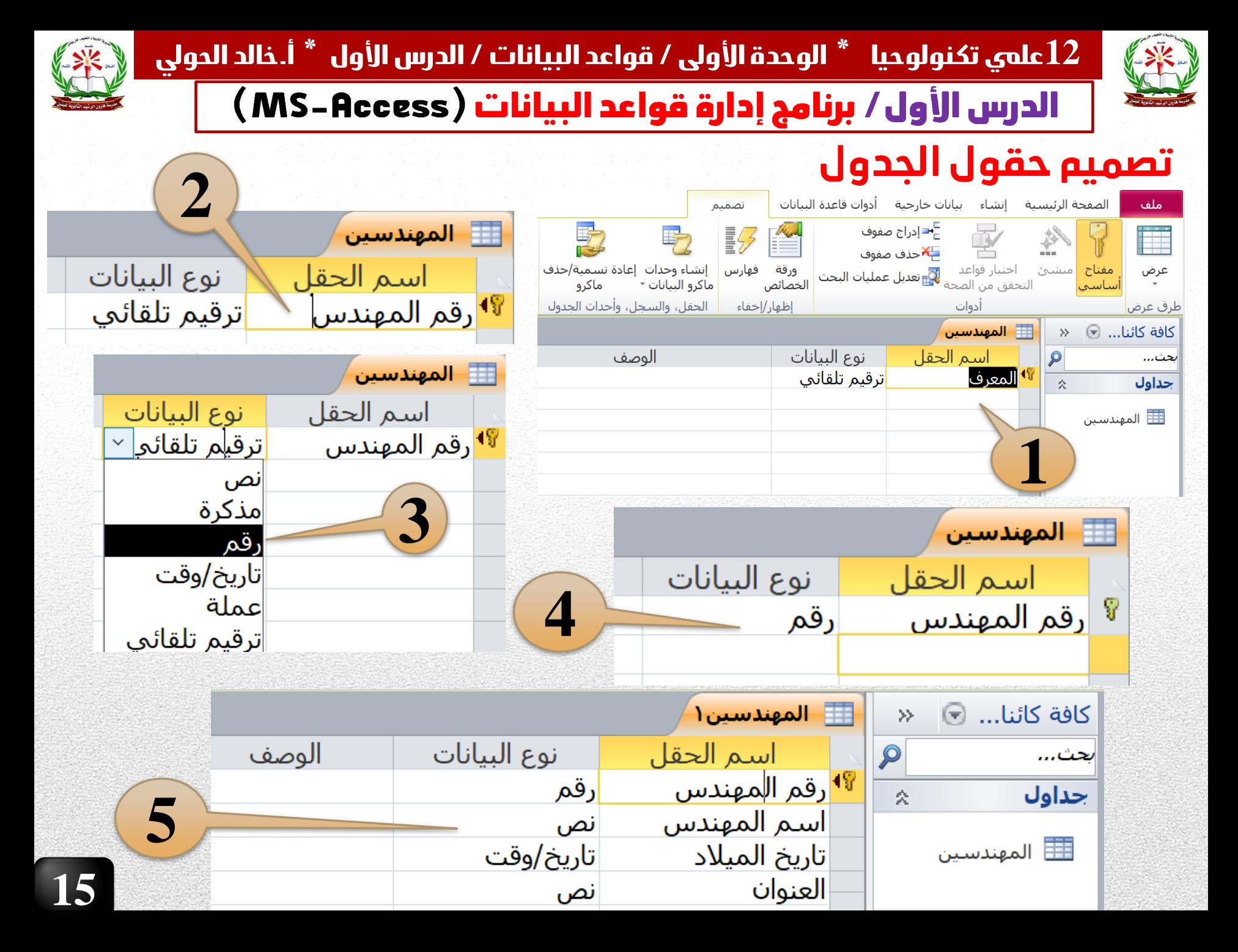

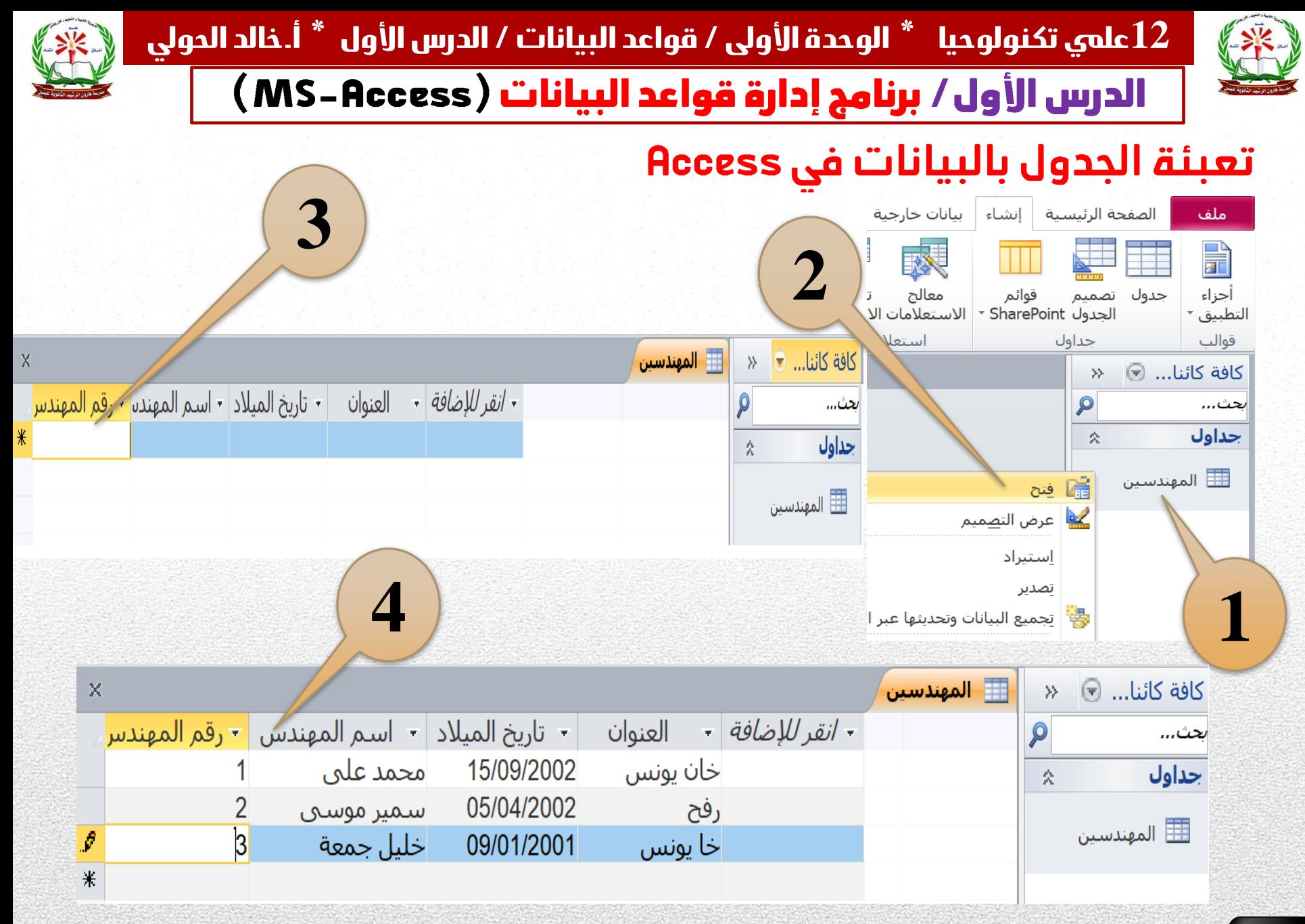

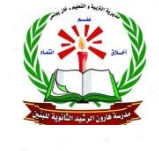

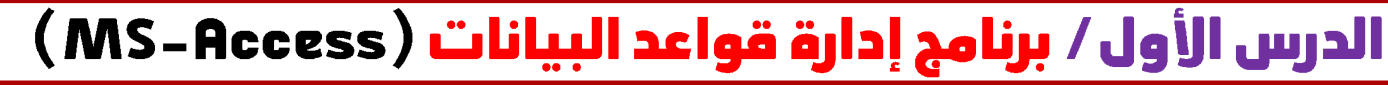

المفاتيح في قواعد البيانات Access

**المفتاح االساسي :**

**هو حقل فريد في الجدول، ال تتكرر قيمته، وال يترك فارغ بدون قيمة )Null).**

**مثل : رقم الطالب في جدول الطالب ///// رقم الصف في جدول الصف.**

**المفتاح االجنبي : مفتاح أساسي في جدول ما ، وغير أساسي في جدول اخر قد تتكرر قيمته**

**مثال : رقم الصف في جدول الطالب**

**المفتاح األساسي المركب: عدة حقول تشكل معا صفة فريدة للجدول.**

**مثال : )رقم الطالب ورقم المادة( في جدول )الطالب والمادة(**

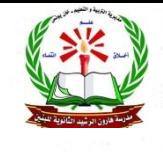

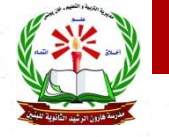

الدرس الأول/ برنامج إدارة قواعد البيانات ( MS-Access )

أمثلة على أنوع المفاتيح

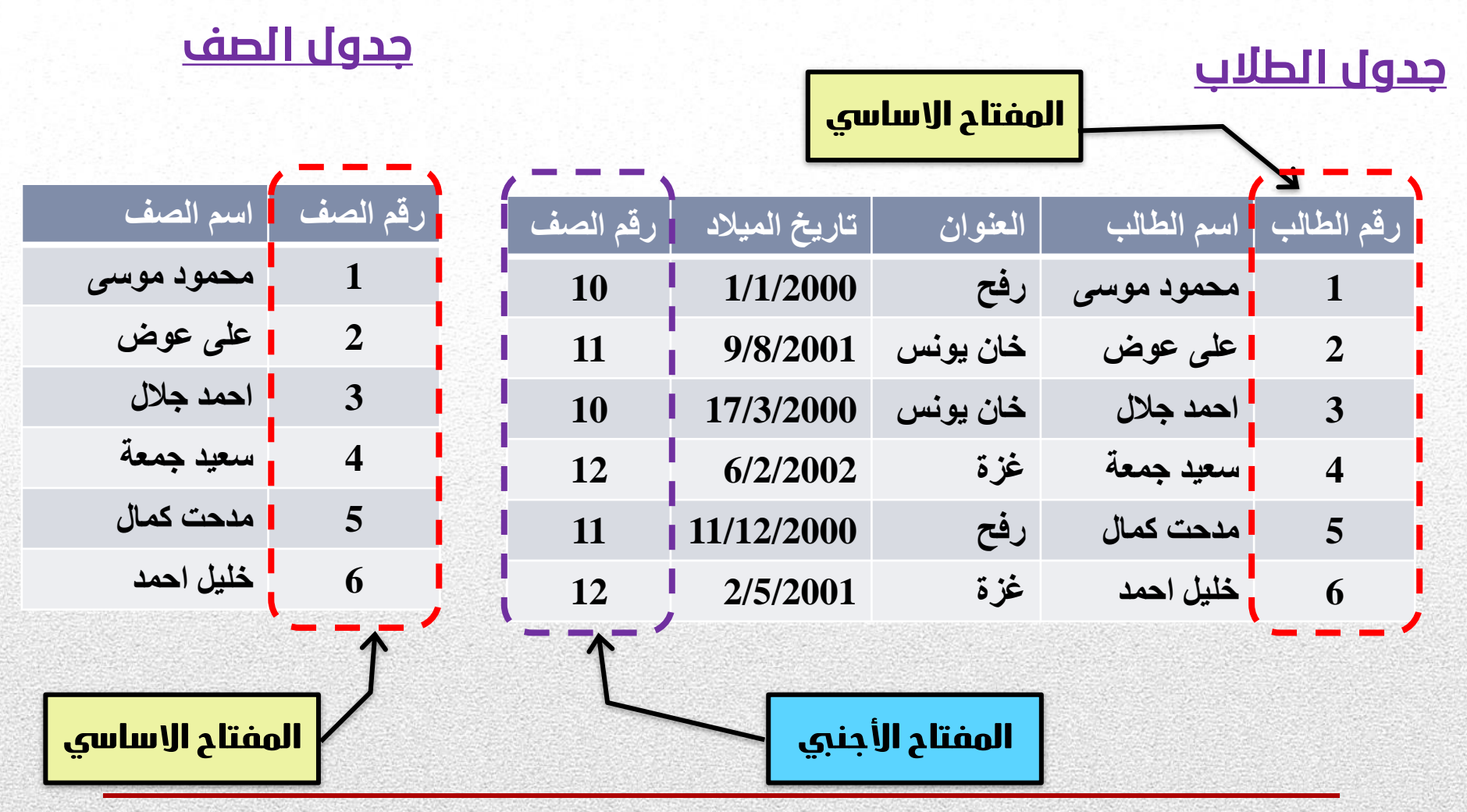

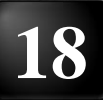

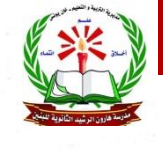

**12عليم تكنولوحيا \* الوحدة األولى / قواعد البياانات / الدرس األول \* أ.خالد الحولي**الدرس الأول/ برنامج إدارة قواعد البيانات ( MS-Access )

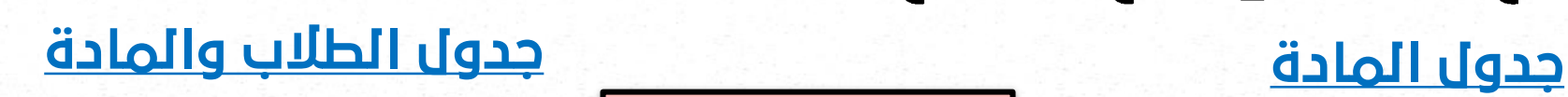

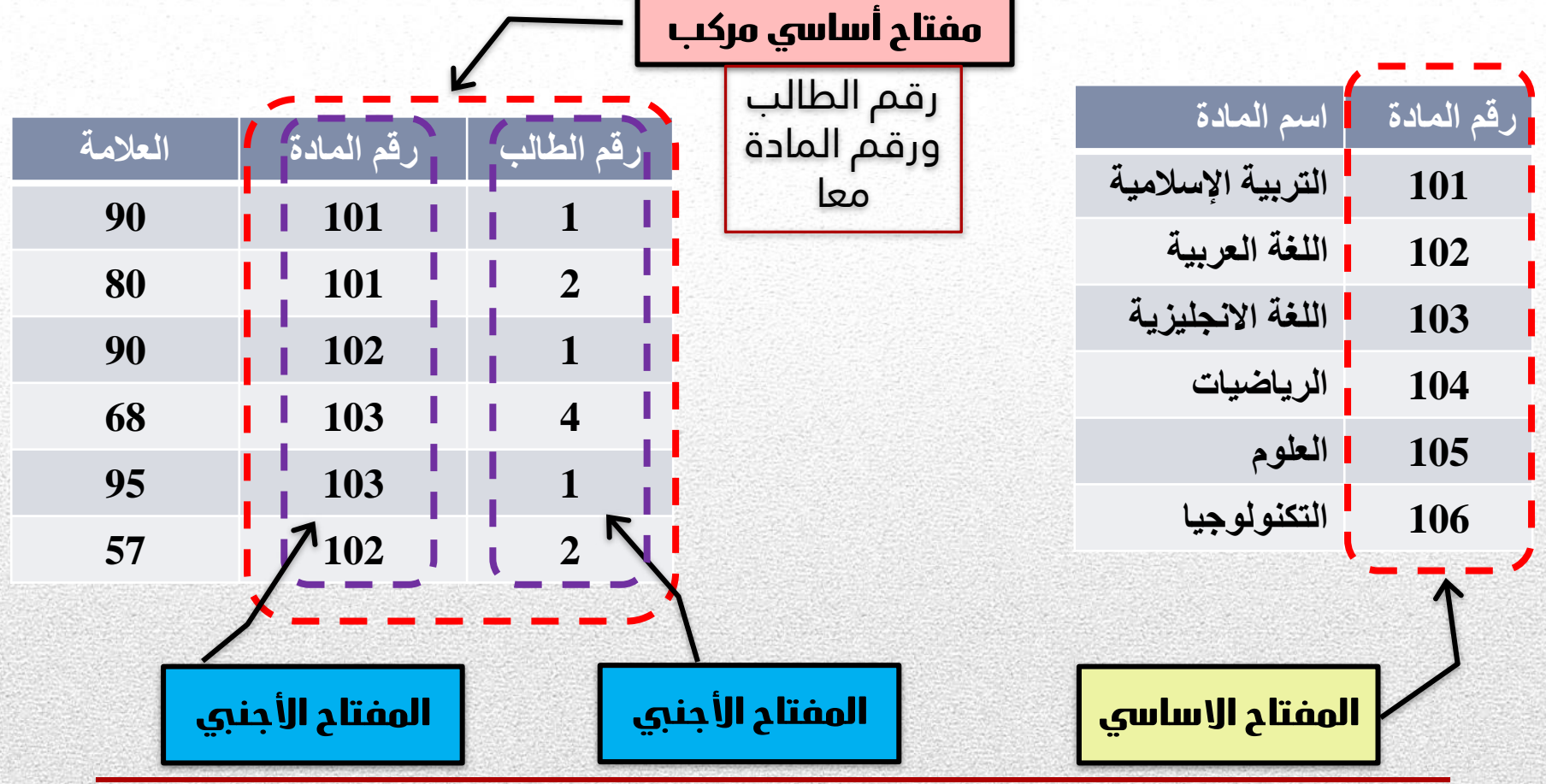

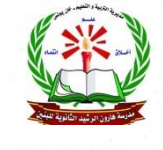

الدرس الأول/ برنامج إدارة قواعد البيانات ( MS-Access )

•**إنشاء العالقات )الروابط( بين الجداول :** 

# تحديد المفتاح الأساسي للجدول في Access

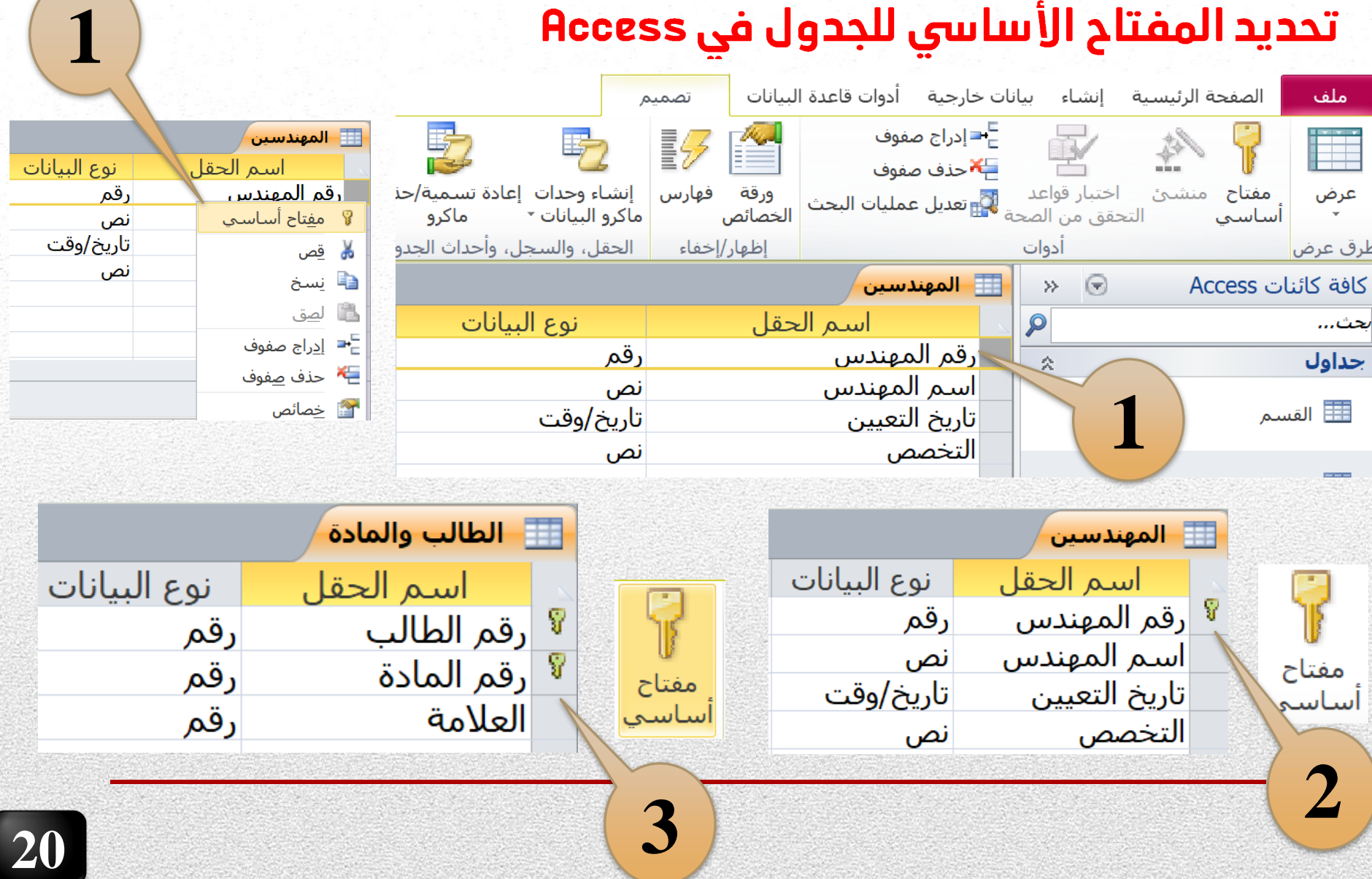

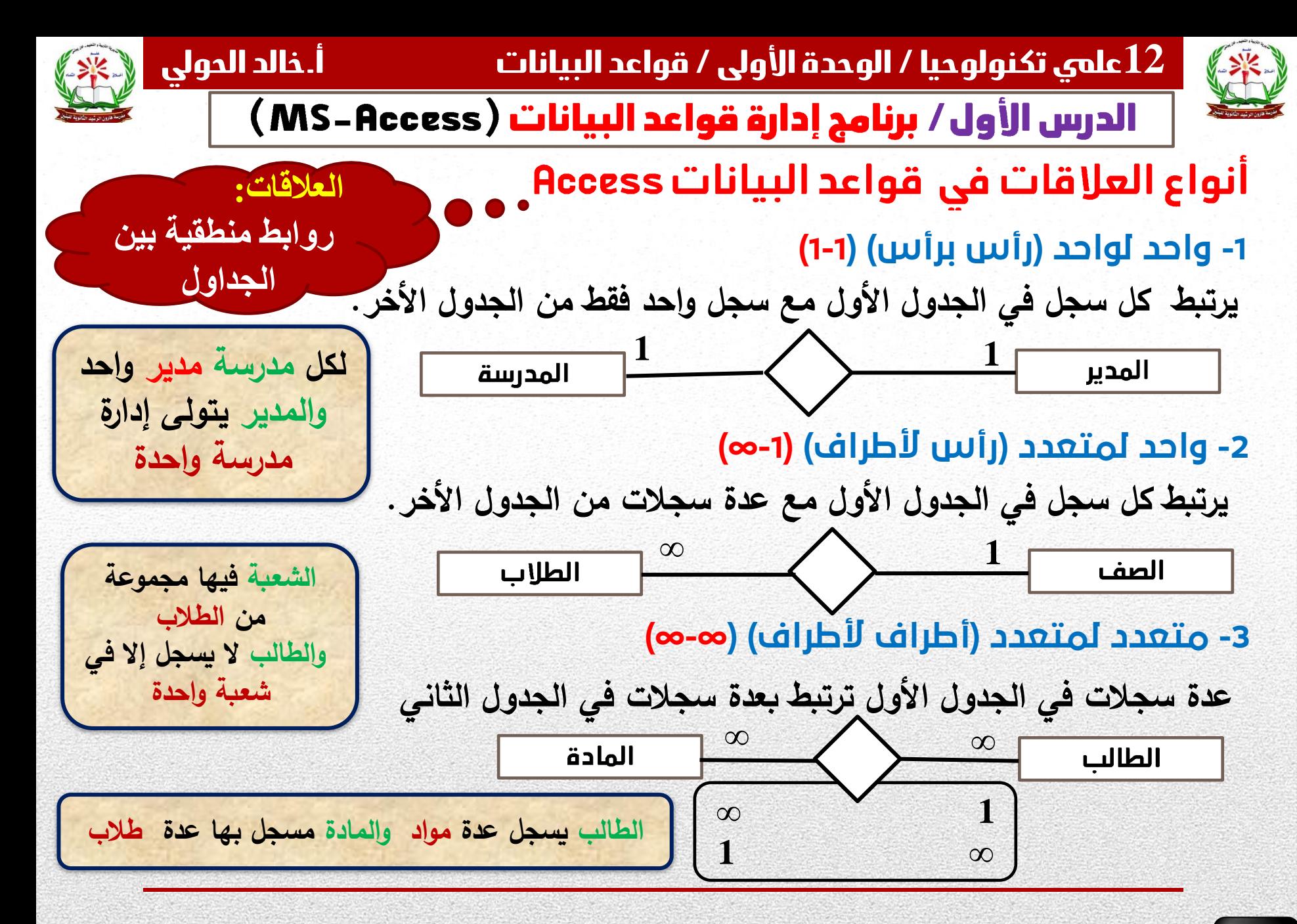

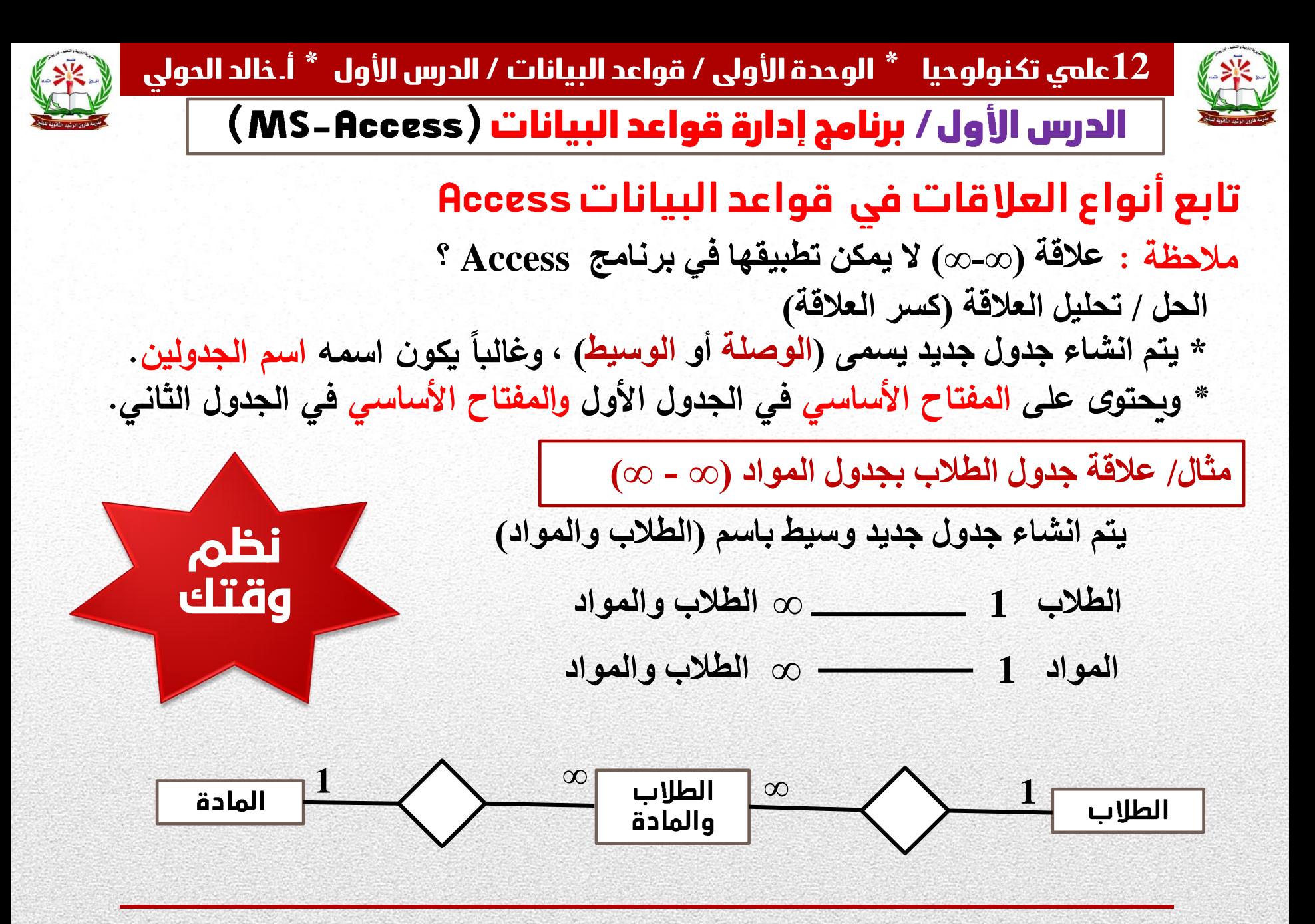

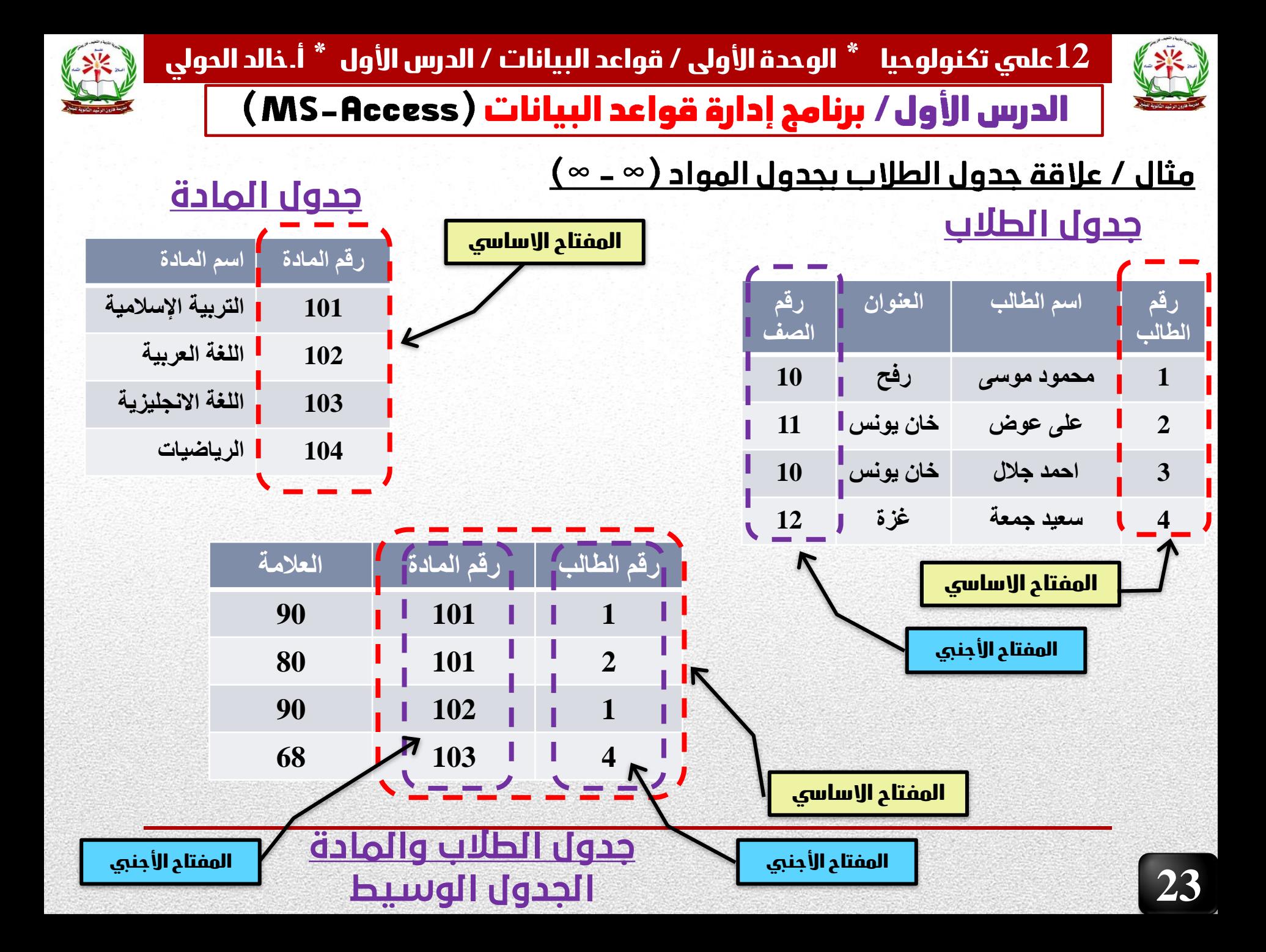

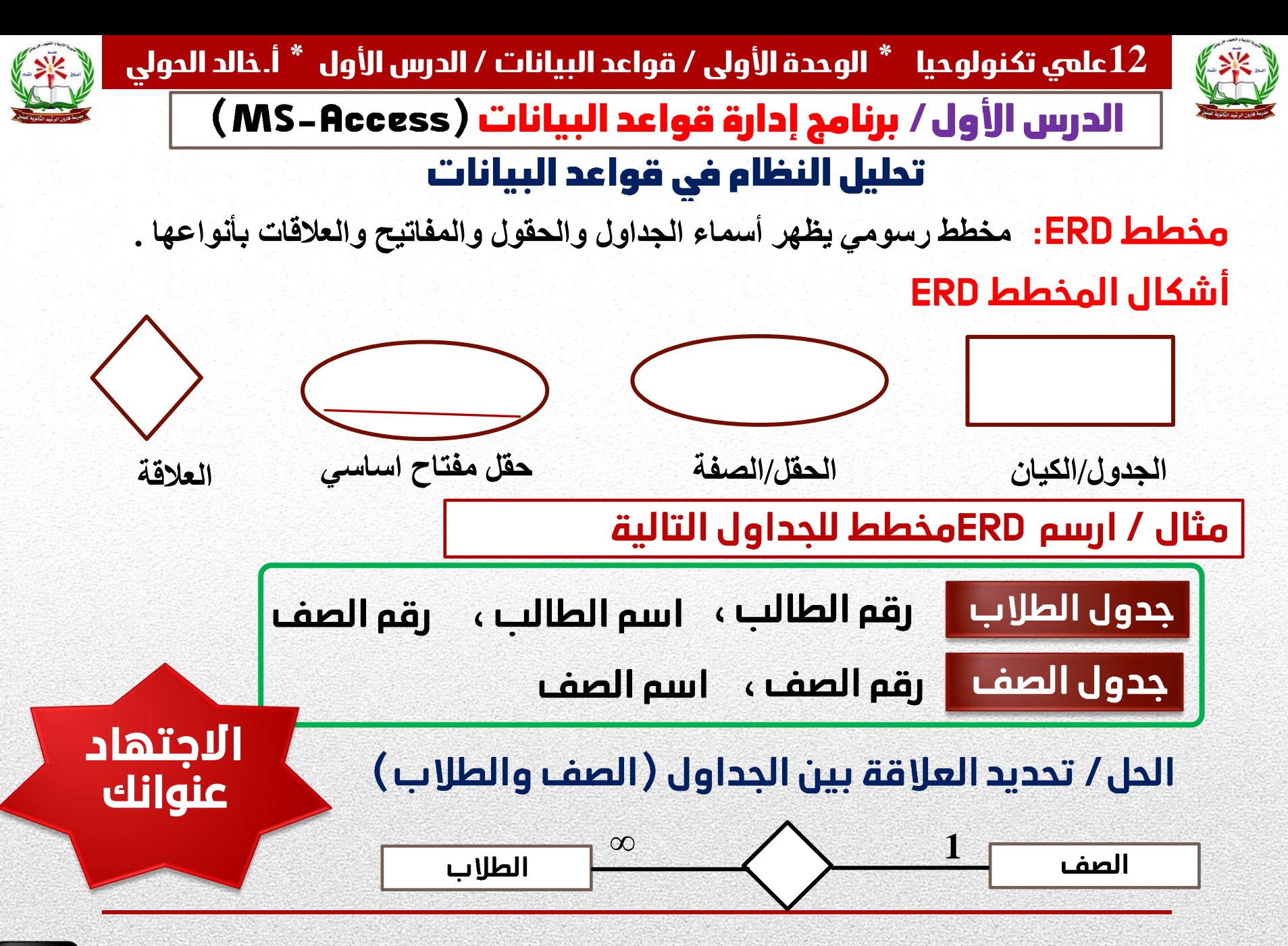

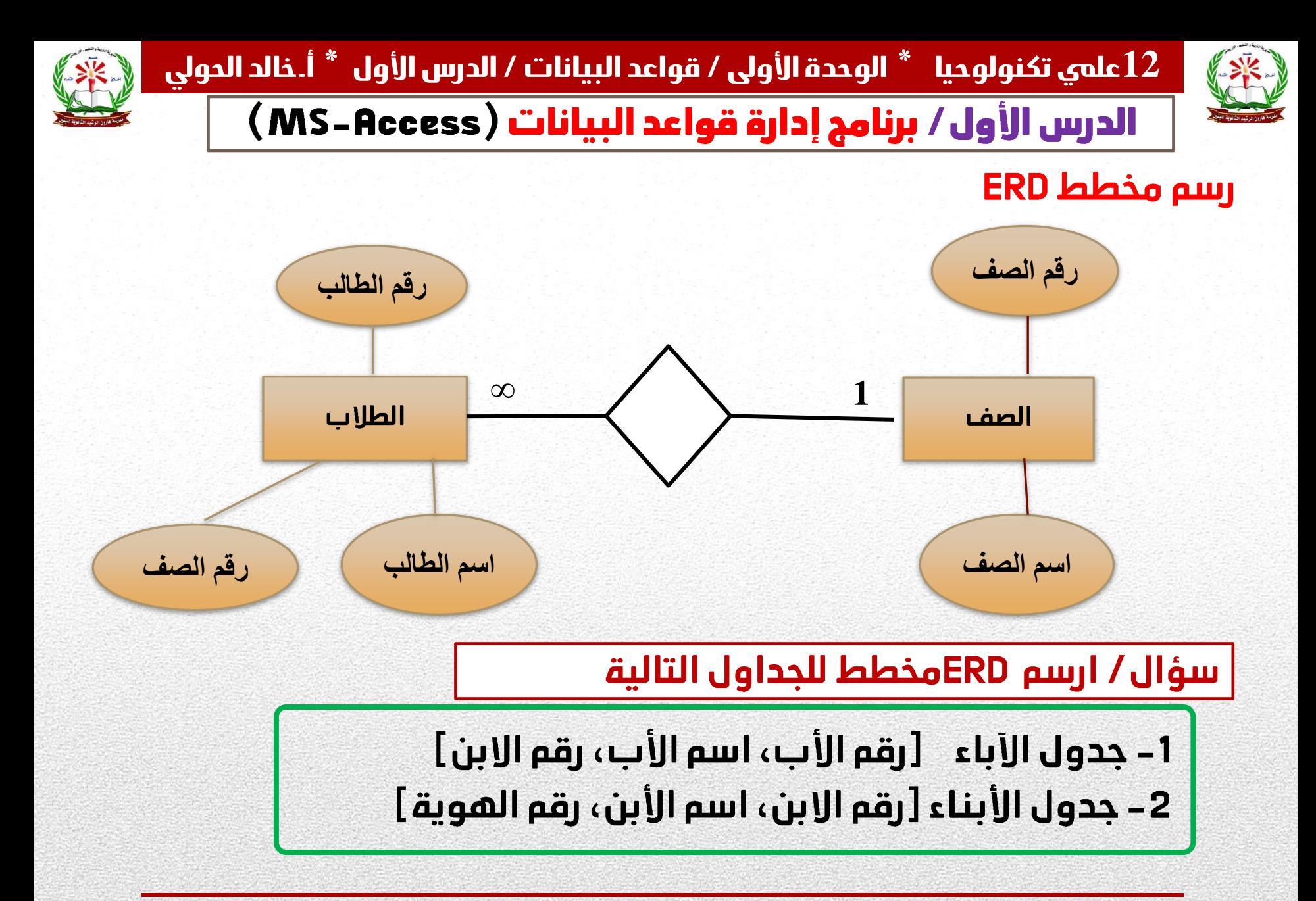

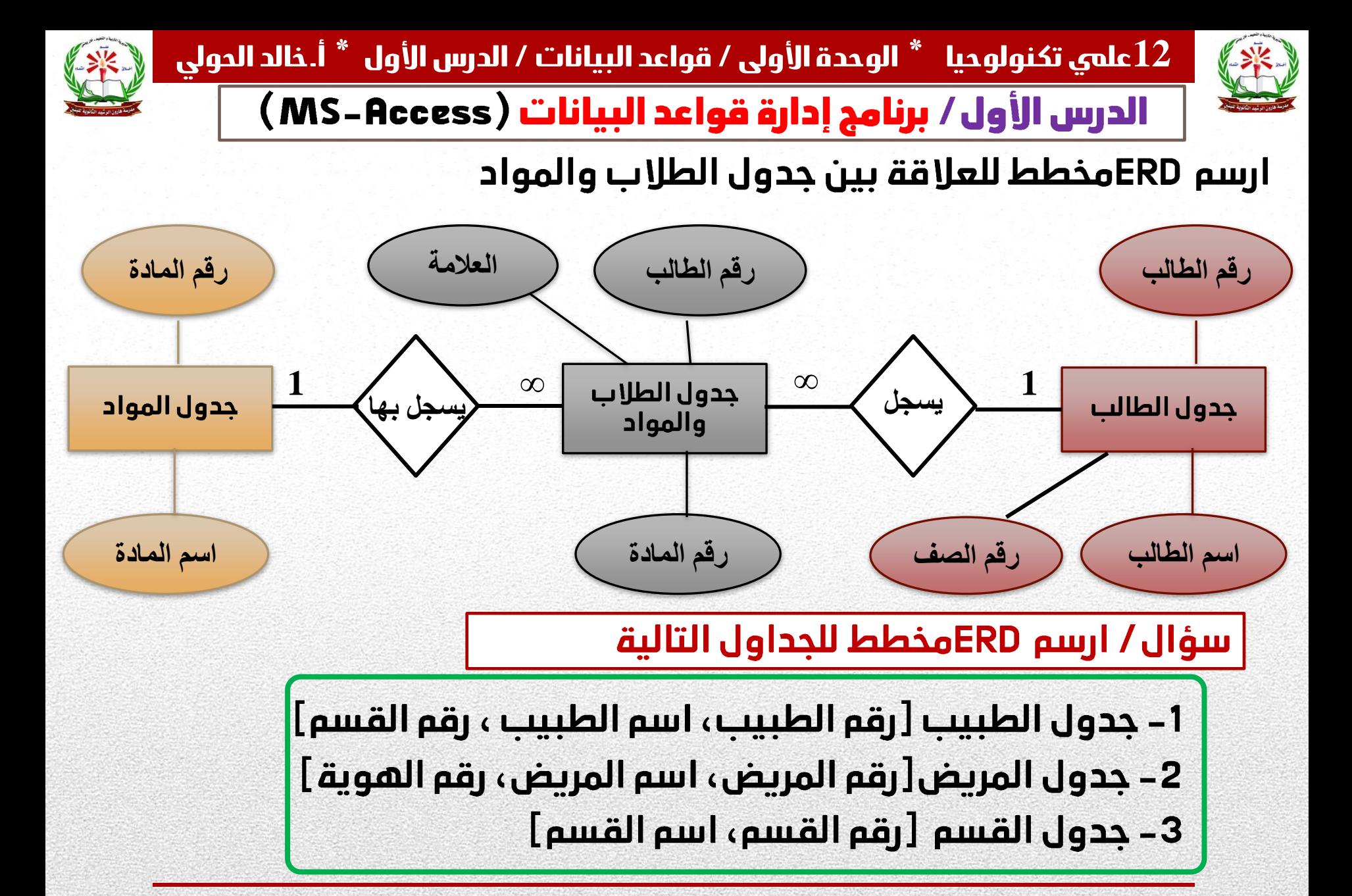

**26**

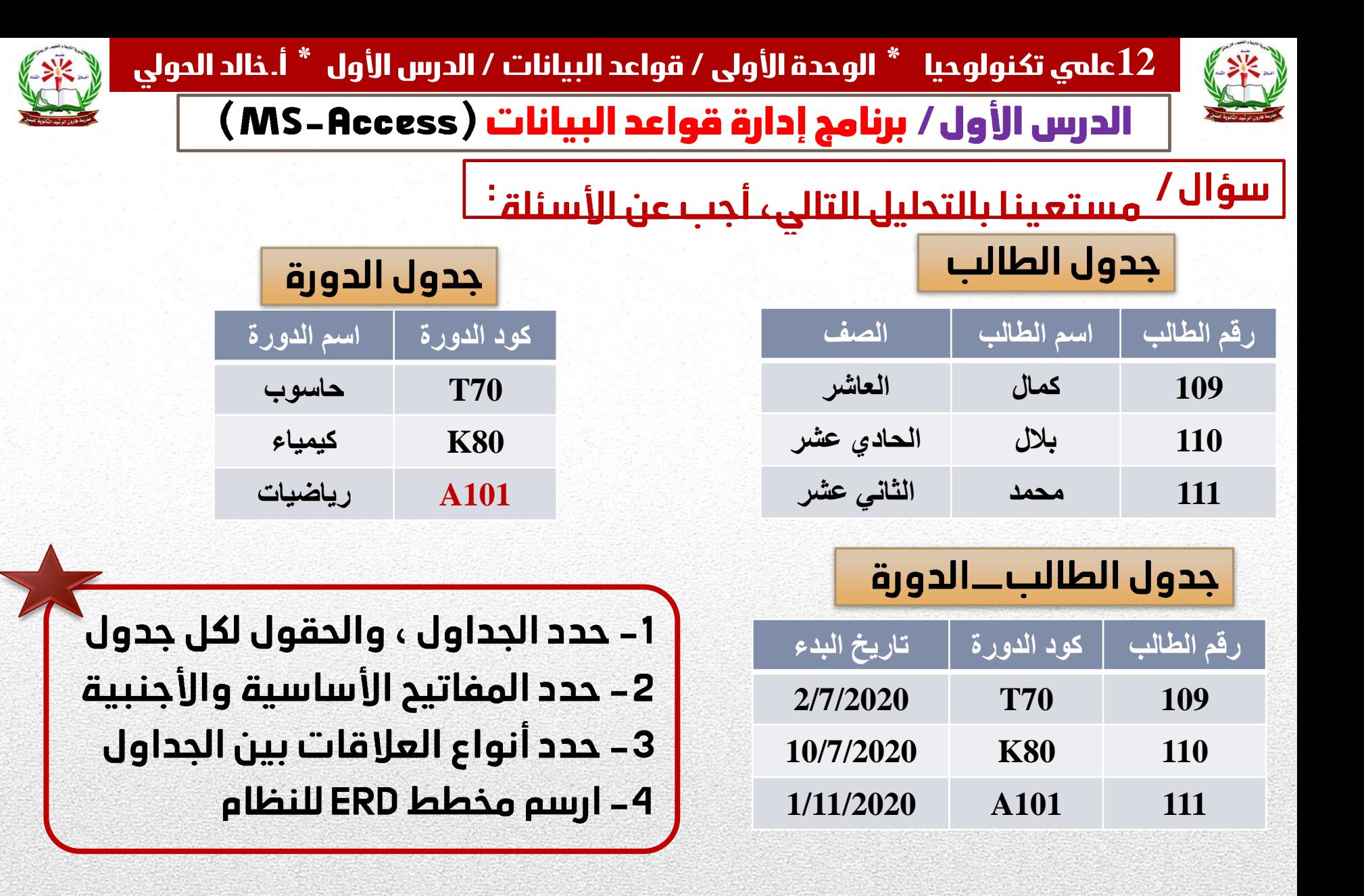

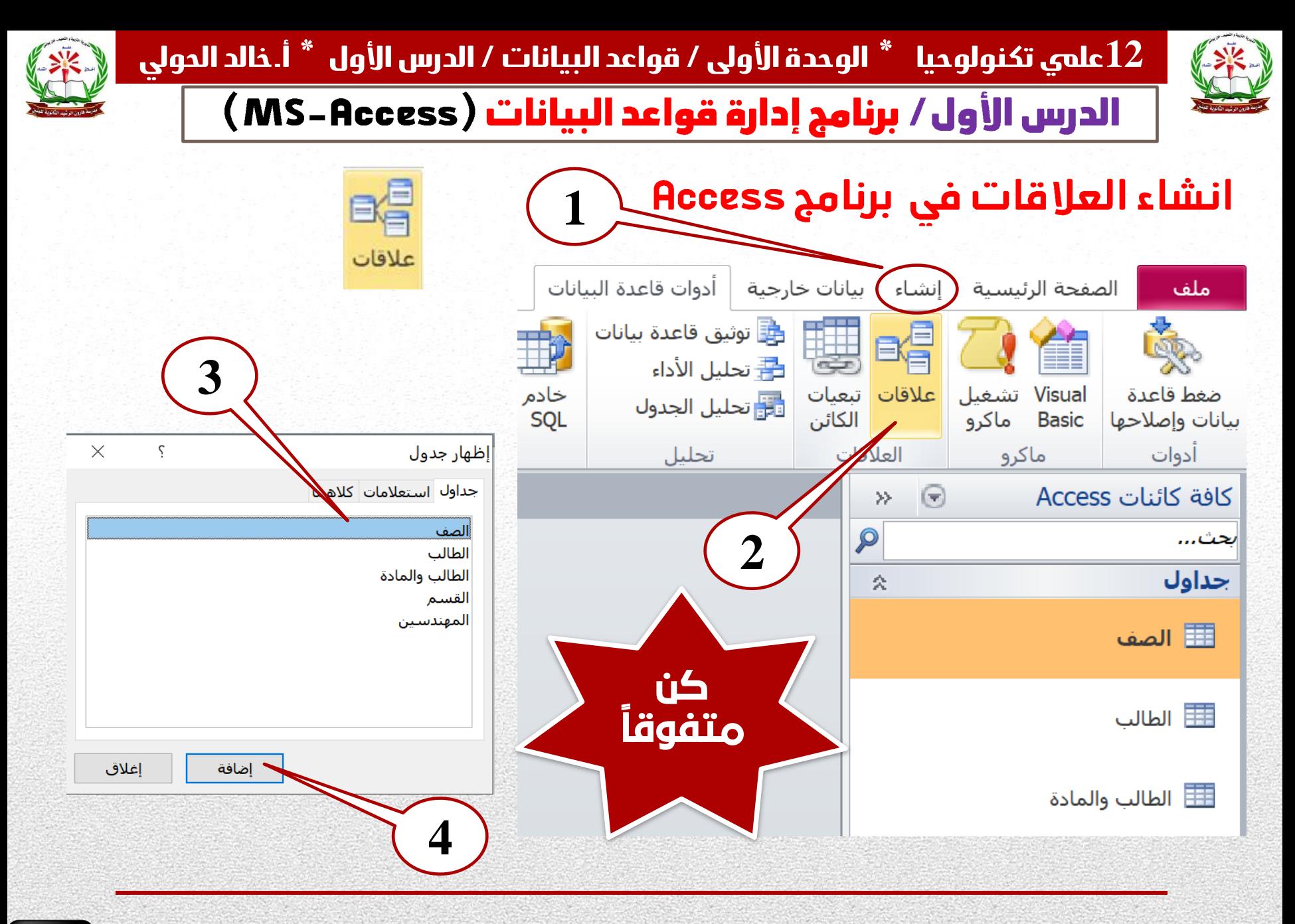

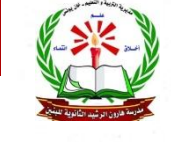

الدرس الأول/ برنامج إدارة قواعد البيانات ( MS-Access )

# تابع / انشاء العلاقات في برنامج Access

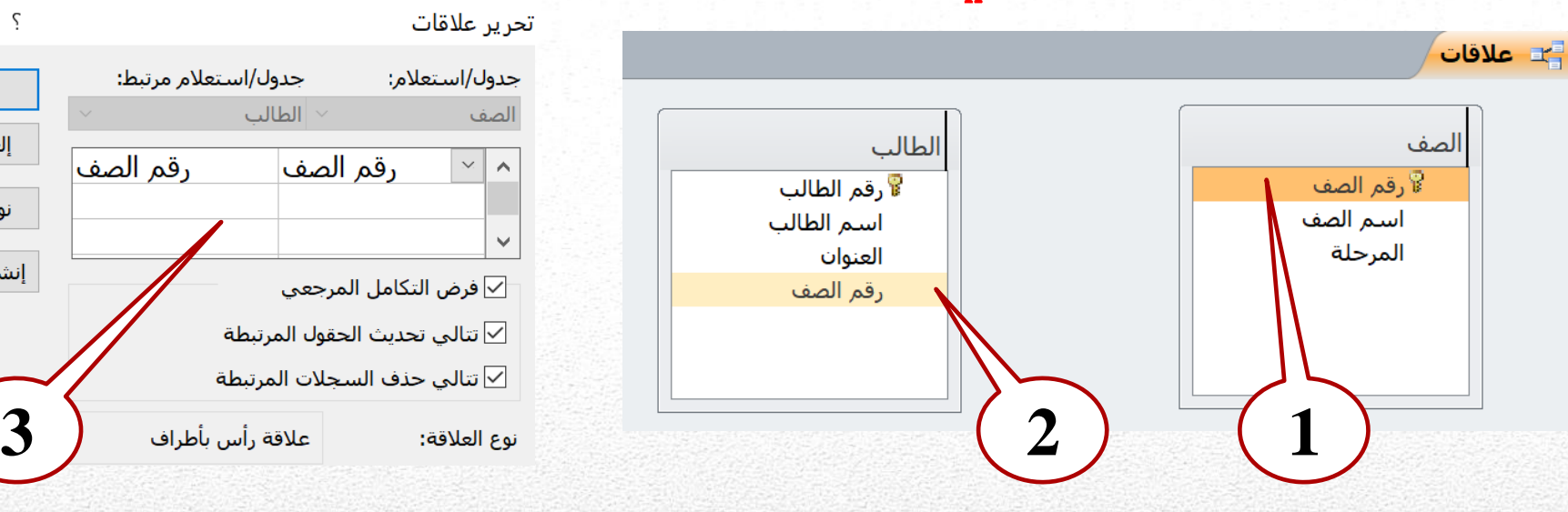

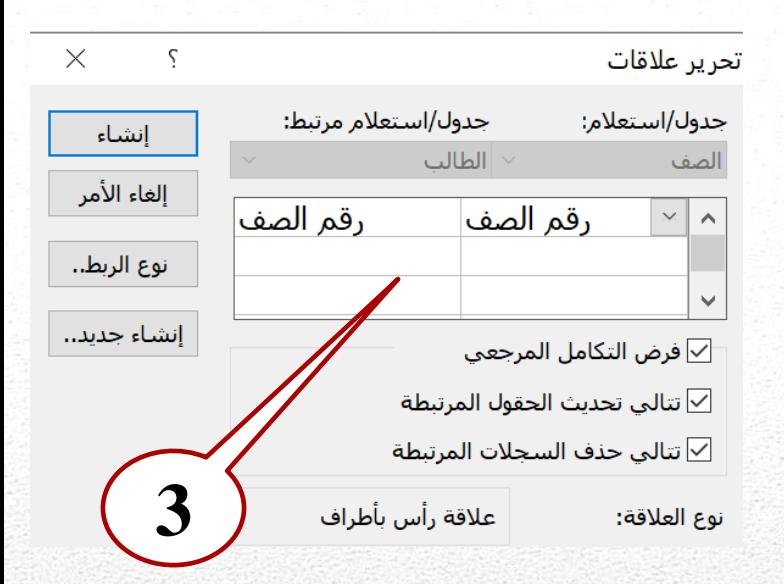

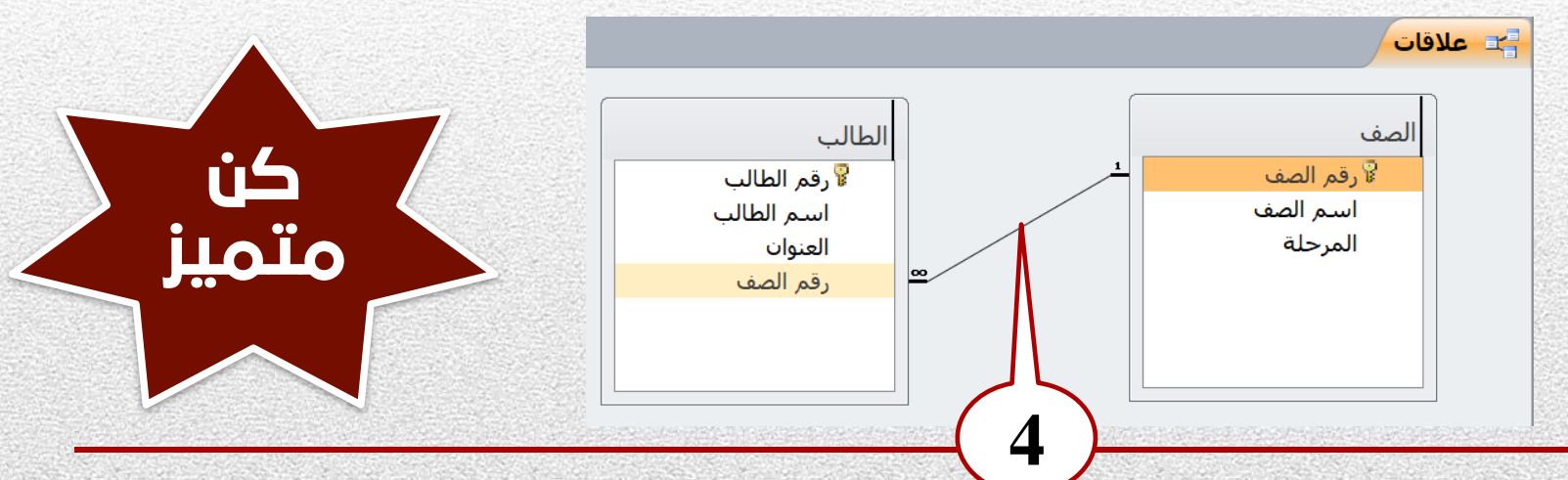

المكتبة الفلسطينية الشاماللملا والطالبية تحضير دروس - اختبارات - أوراق عمل

لتحميل المزيد من موقع المكتبة الفلسطينية الشاملة http://www.sh-pal.com

تابعنا على صفحة الفيس بوك: www.facebook.com/shamela.pal www.sh-pal.com/p/blog-page\_42.html :التلجرام قنوات على تابعنا

أقسام موقع المكتبة الفلسطينية الشاملة:

**www.sh-pal.com/p/blog-page\_24.html :األول الصف www.sh-pal.com/p/blog-page\_46.html :الثاني الصف www.sh-pal.com/p/blog-page\_98.html :الثالث الصف www.sh-pal.com/p/blog-page\_72.html :الرابع الصف www.sh-pal.com/p/blog-page\_80.html :الخامس الصف www.sh-pal.com/p/blog-page\_13.html :السادس الصف www.sh-pal.com/p/blog-page\_66.html :السابع الصف www.sh-pal.com/p/blog-page\_35.html :الثامن الصف www.sh-pal.com/p/blog-page\_78.html :التاسع الصف www.sh-pal.com/p/blog-page\_11.html :العاشر الصف www.sh-pal.com/p/blog-page\_37.html :عشر الحادي الصف www.sh-pal.com/p/blog-page\_33.html :عشر الثاني الصف www.sh-pal.com/p/blog-page\_89.html :للوظائف للمتقدمين مالزم www.sh-pal.com/p/blog-page\_40.html :معنا شارك www.sh-pal.com/p/blog-page\_9.html :بنا اتصل**